# **pyliveleak Documentation**

*Release 0.1.2*

**Michael Penkov**

**Aug 10, 2017**

## **Contents**

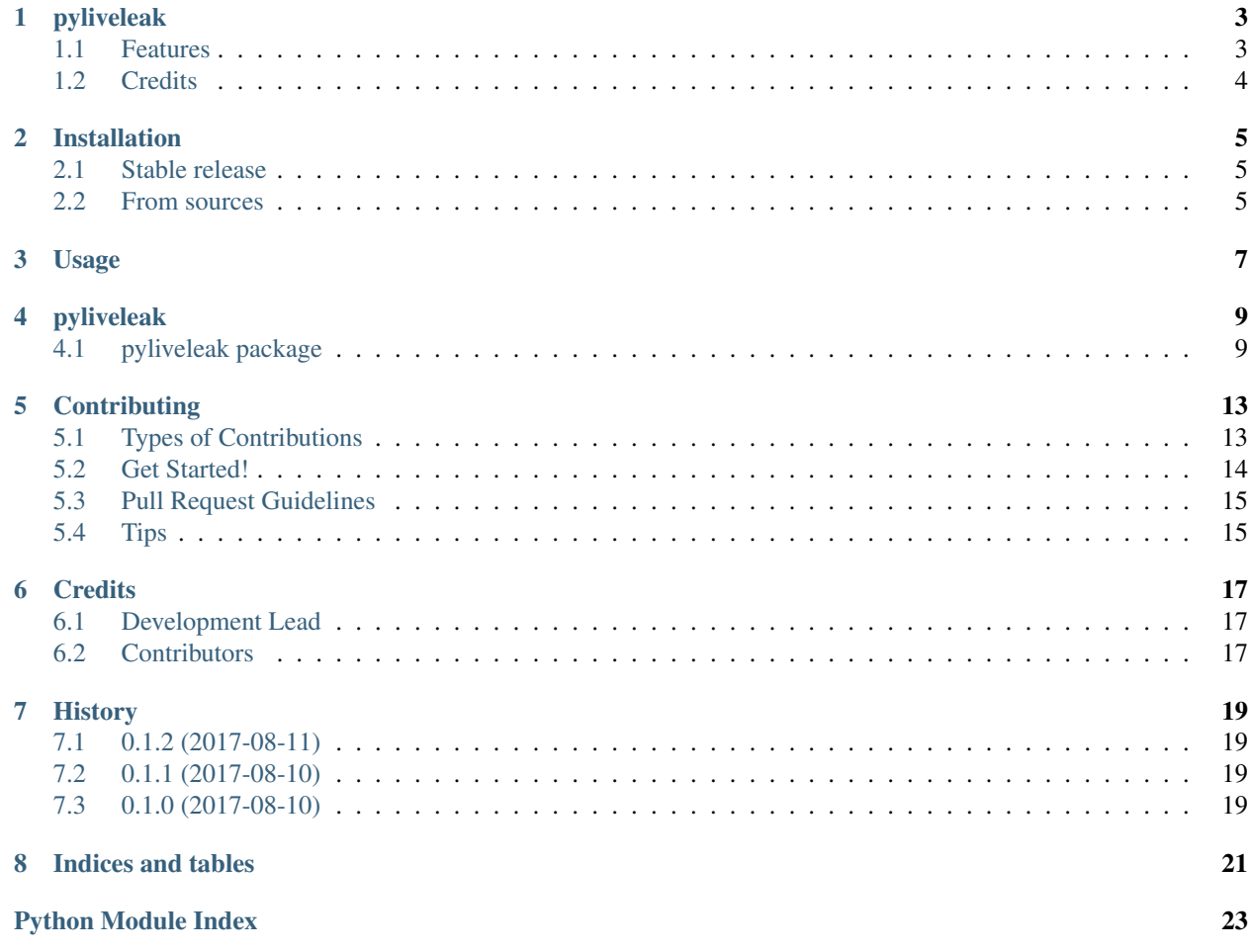

Contents:

## pyliveleak

<span id="page-6-0"></span>Uploads videos to liveleak.com

- Free software: MIT license
- Documentation: [https://pyliveleak.readthedocs.io.](https://pyliveleak.readthedocs.io)

#### <span id="page-6-1"></span>**1.1 Features**

Sample usage:

```
$ pyliveleak --path tests/test-data/foreman_cif.mp4 --username "$username" --password
˓→"$password"
https://www.liveleak.com/view?i=7ed_1502358506
```
For additional options:

```
$ pyliveleak --help
Usage: pyliveleak [OPTIONS]
 Console script for pyliveleak.
Options:
 --loglevel INTEGER
 --password TEXT Your liveleak.com password [required]
 --username TEXT Your liveleak.com username [required]
 --path PATH The video to upload [required]
 --help Show this message and exit.
```
You may also use pyliveleak as a Python library:

```
>>> import pyliveleak
>>> index_page = pyliveleak.login(username, password)
>>> file_token, item_token = index_page.add_item('tests/test-data/foreman_cif.mp4')
```
**>>>** item\_token u'b86\_1502357642'

Your new video will be available here: [https://www.liveleak.com/view?](https://www.liveleak.com/view)i={item\_token}

You may specify optional metadata:

```
>>> index_page.add_item('tests/test-data/foreman_cif.mp4', title='my title',
... body='detailed description', tags='tags', category='World News
˓→')
```
The category must be one of:

```
>>> pprint.pprint(sorted(pyliveleak.CATEGORIES))
['afghanistan',
 'citizen journalism',
'conspiracy',
 'creative',
 'history',
 'hobbies',
 'iran',
 'iraq',
 'liveleak challenges',
 'liveleaks',
 'music',
 'nature',
 'other',
 'other entertainment',
 'other items from liveleakers',
 'other middle east',
 'other news',
 'politics',
 'propaganda',
 'regional news',
 'religion',
 'science and technology',
 'sports',
 'syria',
 'ukraine',
 'vehicles',
 'weapons',
 'world news',
 'wtf',
 'yawn',
 'your say']
```
## <span id="page-7-0"></span>**1.2 Credits**

This package was created with [Cookiecutter](https://github.com/audreyr/cookiecutter) and the [audreyr/cookiecutter-pypackage](https://github.com/audreyr/cookiecutter-pypackage) project template.

## Installation

### <span id="page-8-1"></span><span id="page-8-0"></span>**2.1 Stable release**

To install pyliveleak, run this command in your terminal:

**\$** pip install pyliveleak

This is the preferred method to install pyliveleak, as it will always install the most recent stable release.

If you don't have [pip](https://pip.pypa.io) installed, this [Python installation guide](http://docs.python-guide.org/en/latest/starting/installation/) can guide you through the process.

## <span id="page-8-2"></span>**2.2 From sources**

The sources for pyliveleak can be downloaded from the [Github repo.](https://github.com/mpenkov/pyliveleak)

You can either clone the public repository:

**\$** git clone git://github.com/mpenkov/pyliveleak

Or download the [tarball:](https://github.com/mpenkov/pyliveleak/tarball/master)

**\$** curl -OL https://github.com/mpenkov/pyliveleak/tarball/master

Once you have a copy of the source, you can install it with:

```
$ python setup.py install
```
Usage

<span id="page-10-0"></span>To use pyliveleak in a project:

**import pyliveleak**

## pyliveleak

## <span id="page-12-4"></span><span id="page-12-1"></span><span id="page-12-0"></span>**4.1 pyliveleak package**

#### **4.1.1 Submodules**

#### <span id="page-12-2"></span>**4.1.2 pyliveleak.cli module**

Console script for pyliveleak.

#### <span id="page-12-3"></span>**4.1.3 pyliveleak.pyliveleak module**

Main module.

```
class pyliveleak.pyliveleak.AddItemPage(html, cookies)
    Bases: object
```
This internal class performs the hard work for adding a video to liveleak.com.

#### That is a three-stage process:

- 1. Upload the video file to liveleak's AWS S3 bucket.
- 2. Add the file to liveleak, yielding a file token.
- 3. Specify metadata and publish the video.

```
__init__(html, cookies)
```

```
add_file(path, aws_response)
```
#### **connect\_string**

Parse the connect\_string from the page.

This is unique for each page load.

#### <span id="page-13-0"></span>**connection**

Parse the connection number from the page.

This is unique for each page load.

#### **multipart\_params**

Parse the multipart\_params dict from the JavaScript in the page.

We need these params to upload the file to AWS.

```
publish(title='title', body='body', tags='liveleak.py', category='other')
```
#### **upload\_to\_aws**(*path*)

Upload a file to AWS. Raises Exception on failure. :return: a file\_token in case of success :rtype: str

**class** pyliveleak.pyliveleak.**IndexPage**(*html*, *cookies*)

Bases: object

Represents a logged-in session with liveleak.com.

To obtain an instance of this class, see the  $p$ yliveleak.login() function.

**\_\_init\_\_**(*html*, *cookies*) Internal constructor.

Parameters

- **html**  $(str)$  The HTML from the index page.
- **cookies**  $(str)$  A dictionary of cookies containing the entire session.

**add\_item**(*path*, *title=None*, *body=None*, *tags='liveleak.py'*, *category='other'*) Upload a video to liveleak.com.

Parameters

- $path(str)$  The full path to the video to upload.
- **title**  $(str)$  The title of the video. If None, will be the filename of the video.
- $\bullet$  **description** (str) A description of the video. If None, will be the filename of the video.
- **tags**  $(str)$  Tags for the video.
- **category**  $(str)$  The name of the category for the video.

Returns The file\_token and item\_token as a tuple.

You may use the item\_token to access the uploaded video through your browser:: [https://www.](https://www.liveleak.com/view) [liveleak.com/view?](https://www.liveleak.com/view)i={item\_token}

**exception** pyliveleak.pyliveleak.**PyLiveleakException** Bases: exceptions.RuntimeError

Raised when something unexpected happens within pyliveleak.

pyliveleak.pyliveleak.**load\_categories**()

```
pyliveleak.pyliveleak.login(username, password)
```
Login to liveleak.com.

This is the main entry point to pyliveleak. Once you login, you can upload videos.

#### Parameters

• **username**  $(str)$  – Your liveleak.com username

• **password** (str) – Your liveleak.com password

<span id="page-14-2"></span>Returns A new session with liveleak.com.

Return type pyliveleak. IndexPage

#### <span id="page-14-1"></span>**4.1.4 Module contents**

Sample usage:

```
>>> import pyliveleak
>>> index_page = pyliveleak.login(username, password)
>>> file_token, item_token = index_page.add_item('tests/test-data/foreman_cif.mp4')
>>> item_token
u'b86_1502357642'
```
Your new video will be available here: [https://www.liveleak.com/view?](https://www.liveleak.com/view)i={item\_token}

You may specify optional metadata:

```
>>> index_page.add_item('tests/test-data/foreman_cif.mp4', title='my title',
... body='detailed description', tags='tags', category='World News
˓→')
```
The category must be one of:

```
>>> pprint.pprint(sorted(pyliveleak.CATEGORIES))
['afghanistan',
 'citizen journalism',
'conspiracy',
'creative',
'history',
'hobbies',
 'iran',
 'iraq',
 'liveleak challenges',
 'liveleaks',
 'music',
 'nature',
 'other',
 'other entertainment',
 'other items from liveleakers',
 'other middle east',
 'other news',
 'politics',
 'propaganda',
 'regional news',
 'religion',
 'science and technology',
 'sports',
 'syria',
 'ukraine',
 'vehicles',
 'weapons',
 'world news',
 'wtf',
 'yawn',
 'your say']
```
#### <span id="page-15-1"></span>pyliveleak.**login**(*username*, *password*)

Login to liveleak.com.

This is the main entry point to pyliveleak. Once you login, you can upload videos.

#### Parameters

- **username** (str) Your liveleak.com username
- **password**  $(str)$  Your liveleak.com password

Returns A new session with liveleak.com.

Return type pyliveleak. IndexPage

<span id="page-15-0"></span>**class** pyliveleak.**IndexPage**(*html*, *cookies*)

Bases: object

Represents a logged-in session with liveleak.com.

To obtain an instance of this class, see the  $p$ yliveleak.login() function.

**\_\_init\_\_**(*html*, *cookies*) Internal constructor.

#### Parameters

- **html**  $(str)$  The HTML from the index page.
- **cookies**  $(str)$  A dictionary of cookies containing the entire session.

**add\_item**(*path*, *title=None*, *body=None*, *tags='liveleak.py'*, *category='other'*) Upload a video to liveleak.com.

#### Parameters

- $path(str)$  The full path to the video to upload.
- **title** (str) The title of the video. If None, will be the filename of the video.
- $\bullet$  **description** (str) A description of the video. If None, will be the filename of the video.
- **tags**  $(str)$  Tags for the video.
- **category**  $(str)$  The name of the category for the video.

Returns The file\_token and item\_token as a tuple.

You may use the item\_token to access the uploaded video through your browser:: [https://www.](https://www.liveleak.com/view) [liveleak.com/view?](https://www.liveleak.com/view)i={item\_token}

## **Contributing**

<span id="page-16-0"></span>Contributions are welcome, and they are greatly appreciated! Every little bit helps, and credit will always be given. You can contribute in many ways:

## <span id="page-16-1"></span>**5.1 Types of Contributions**

#### **5.1.1 Report Bugs**

Report bugs at [https://github.com/mpenkov/pyliveleak/issues.](https://github.com/mpenkov/pyliveleak/issues)

If you are reporting a bug, please include:

- Your operating system name and version.
- Any details about your local setup that might be helpful in troubleshooting.
- Detailed steps to reproduce the bug.

#### **5.1.2 Fix Bugs**

Look through the GitHub issues for bugs. Anything tagged with "bug" and "help wanted" is open to whoever wants to implement it.

#### **5.1.3 Implement Features**

Look through the GitHub issues for features. Anything tagged with "enhancement" and "help wanted" is open to whoever wants to implement it.

#### **5.1.4 Write Documentation**

pyliveleak could always use more documentation, whether as part of the official pyliveleak docs, in docstrings, or even on the web in blog posts, articles, and such.

#### **5.1.5 Submit Feedback**

The best way to send feedback is to file an issue at [https://github.com/mpenkov/pyliveleak/issues.](https://github.com/mpenkov/pyliveleak/issues)

If you are proposing a feature:

- Explain in detail how it would work.
- Keep the scope as narrow as possible, to make it easier to implement.
- Remember that this is a volunteer-driven project, and that contributions are welcome :)

### <span id="page-17-0"></span>**5.2 Get Started!**

Ready to contribute? Here's how to set up *pyliveleak* for local development.

- 1. Fork the *pyliveleak* repo on GitHub.
- 2. Clone your fork locally:

\$ git clone git@github.com:your\_name\_here/pyliveleak.git

3. Install your local copy into a virtualenv. Assuming you have virtualenvwrapper installed, this is how you set up your fork for local development:

```
$ mkvirtualenv pyliveleak
$ cd pyliveleak/
$ python setup.py develop
```
4. Create a branch for local development:

\$ git checkout -b name-of-your-bugfix-or-feature

Now you can make your changes locally.

5. When you're done making changes, check that your changes pass flake8 and the tests, including testing other Python versions with tox:

```
$ flake8 pyliveleak tests
$ python setup.py test or py.test
$ tox
```
To get flake8 and tox, just pip install them into your virtualenv.

6. Commit your changes and push your branch to GitHub:

```
$ git add .
$ git commit -m "Your detailed description of your changes."
$ git push origin name-of-your-bugfix-or-feature
```
7. Submit a pull request through the GitHub website.

## <span id="page-18-0"></span>**5.3 Pull Request Guidelines**

Before you submit a pull request, check that it meets these guidelines:

- 1. The pull request should include tests.
- 2. If the pull request adds functionality, the docs should be updated. Put your new functionality into a function with a docstring, and add the feature to the list in README.rst.
- 3. The pull request should work for Python 2.6, 2.7, 3.3, 3.4 and 3.5, and for PyPy. Check [https://travis-ci.org/](https://travis-ci.org/mpenkov/pyliveleak/pull_requests) [mpenkov/pyliveleak/pull\\_requests](https://travis-ci.org/mpenkov/pyliveleak/pull_requests) and make sure that the tests pass for all supported Python versions.

## <span id="page-18-1"></span>**5.4 Tips**

To run a subset of tests:

\$ py.test tests.test\_pyliveleak

## **Credits**

## <span id="page-20-1"></span><span id="page-20-0"></span>**6.1 Development Lead**

• Michael Penkov [<misha.penkov@gmail.com>](mailto:misha.penkov@gmail.com)

## <span id="page-20-2"></span>**6.2 Contributors**

None yet. Why not be the first?

## **History**

## <span id="page-22-1"></span><span id="page-22-0"></span>**7.1 0.1.2 (2017-08-11)**

#### **7.1.1 Fixed**

• Include categories.yml (and VERSION) in package data, for real this time.

## <span id="page-22-2"></span>**7.2 0.1.1 (2017-08-10)**

#### **7.2.1 Added**

• More Sphinx documentation

#### **7.2.2 Fixed**

- Include categories.yml in package data.
- Update Sphinx version so that documentation builds properly.

## <span id="page-22-3"></span>**7.3 0.1.0 (2017-08-10)**

• First release on PyPI.

Indices and tables

- <span id="page-24-0"></span>• genindex
- modindex
- search

Python Module Index

<span id="page-26-0"></span>p

pyliveleak, [11](#page-14-1) pyliveleak.cli, [9](#page-12-2) pyliveleak.pyliveleak, [9](#page-12-3)

### Index

### Symbols

\_\_init\_\_() (pyliveleak.IndexPage method), [12](#page-15-1) \_\_init\_\_() (pyliveleak.pyliveleak.AddItemPage method), [9](#page-12-4) \_\_init\_\_() (pyliveleak.pyliveleak.IndexPage method), [10](#page-13-0)

## A

add\_file() (pyliveleak.pyliveleak.AddItemPage method), [9](#page-12-4) add\_item() (pyliveleak.IndexPage method), [12](#page-15-1) add\_item() (pyliveleak.pyliveleak.IndexPage method), [10](#page-13-0) AddItemPage (class in pyliveleak.pyliveleak), [9](#page-12-4)

## C

connect\_string (pyliveleak.pyliveleak.AddItemPage attribute), [9](#page-12-4) connection (pyliveleak.pyliveleak.AddItemPage attribute), [9](#page-12-4)

## I

IndexPage (class in pyliveleak), [12](#page-15-1) IndexPage (class in pyliveleak.pyliveleak), [10](#page-13-0)

### L

load\_categories() (in module pyliveleak.pyliveleak), [10](#page-13-0) login() (in module pyliveleak), [11](#page-14-2) login() (in module pyliveleak.pyliveleak), [10](#page-13-0)

## M

multipart\_params (pyliveleak.pyliveleak.AddItemPage attribute), [10](#page-13-0)

### P

publish() (pyliveleak.pyliveleak.AddItemPage method), [10](#page-13-0) pyliveleak (module), [11](#page-14-2) pyliveleak.cli (module), [9](#page-12-4) pyliveleak.pyliveleak (module), [9](#page-12-4) PyLiveleakException, [10](#page-13-0)

## $\cup$

upload\_to\_aws() (pyliveleak.pyliveleak.AddItemPage method), [10](#page-13-0)